# Beregn operationsalder

I denne vejledning kigges på hvordan man beregner den alder patienten har ved operation. Data til dette findes i dataudtræk fra 'Skema 1A' eller dataudtræk med data fra alle skemaer. Vejledningen er inddelt i følgende afsnit:

- **•** Beregn operationsalder
- Dan pivottabel
- Dan diagram
- Operationsalder fordelt på årstal for operation
- 1) Konverter Fødselsdato i kolonne B til Fødselsår og Operationsdato i kolonne C til Operationsår se separat vejledning 'Konverter dato til år'. (Du vil se at de steder hvor der ikke er en operationsdato bliver årstallet 1900.)

## **Beregn operationsalder**

- 2) Indsæt kolonne til operationsalder:
	- a. Marker kolonnen ved siden af operationsår ved at trykke på bogstavet (i dette tilfælde E)

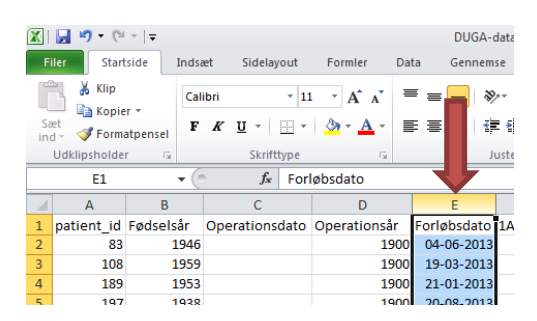

b. På fanen 'Startside', tryk 'Indsæt' og vælg 'Indsæt arkkolonner

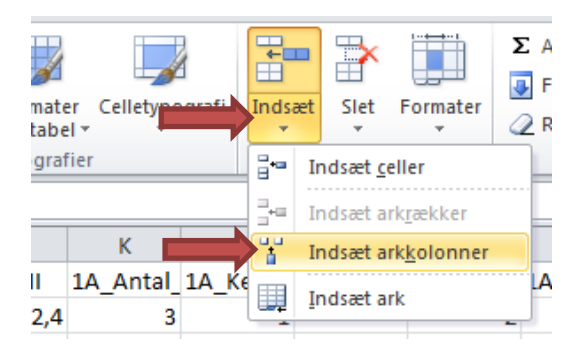

- 3) Giv kolonnen en overskrift i feltet E1 f.eks. 'operationsalder'
- 4) I E2 skrives "=D2-B2", hvor D2 er den første værdi i kolonnen 'Operationsår' og B2 er den tilsvarende værdi i 'Fødselsår'.

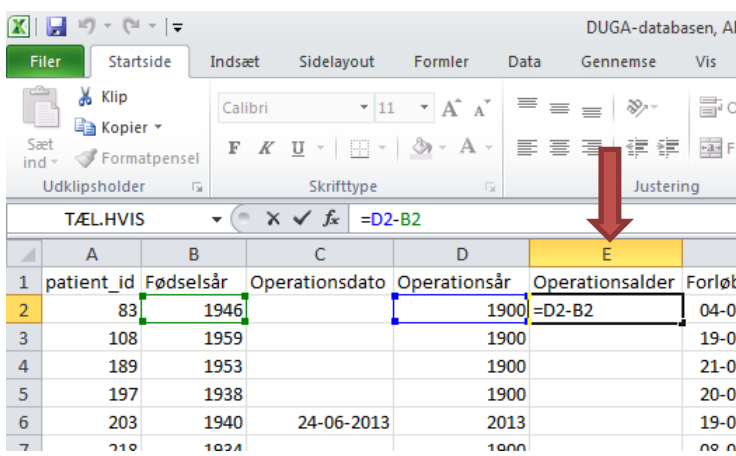

#### a. Tryk Enter for at beregne operationsalderen

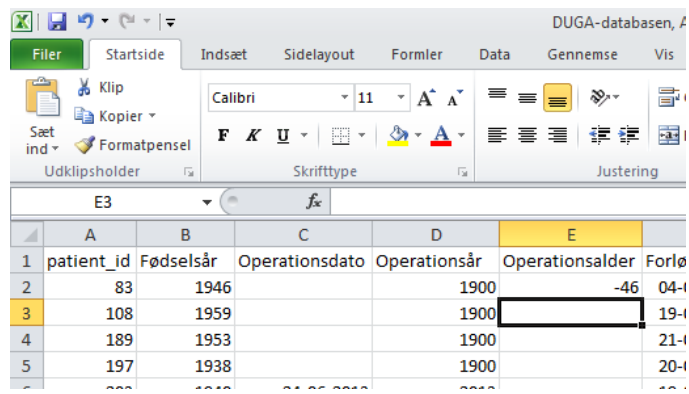

De steder hvor operationsåret er '1900', dvs. hvor der ikke er en operationsdato, vil operationsalderen blive negativ. Disse kan nemt sorteres fra når vi laver et diagram over data senere.

- b. Marker feltet med formlen (E2) placer musen i nederste højre hjørne, så der fremkommer et kryds og dobbeltklik
	- i. Alternativt kan du markere de felter i kolonne E, hvortil der er data (i dette tilfælde til og med række 1734) – husk at markere E2 som indeholder formlen også.
	- ii. På fanen 'Startside', tryk på 'Fyld' og vælg 'Nedad'

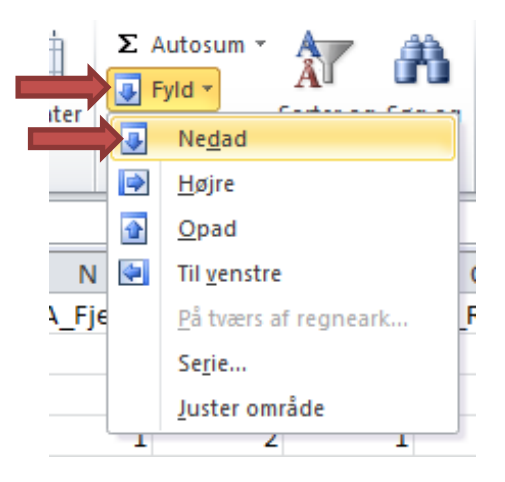

## **Dan pivottabel**

Så er patientens alder ved operation beregnet. Nu skal det udstilles i et diagram. Du kan enten anvende en eksisterende pivottabel eller oprette en ny – se de to udgaver af punkt 1 og 2 nedenfor.

### **Brug eksisterende pivottabel (eller opret ny – se nedenfor)**

Hvis du allerede har en pivottabel, skal denne blot opdateres så den nye kolonne kommer med.

1) Gå til pivoten, og stil musen i pivottabellen i venstre side

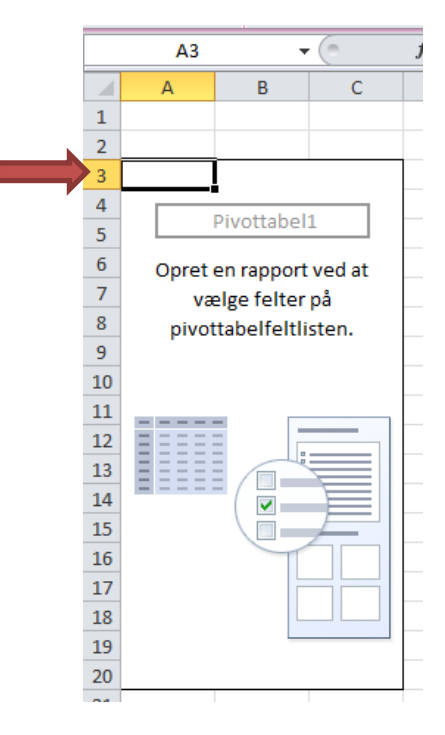

Der kommer nu to nye faner til syne øverst.

- 2) Gå til fanen 'Indstillinger'
	- a. Tryk opdater
	- b. Vælg 'Opdater alle'

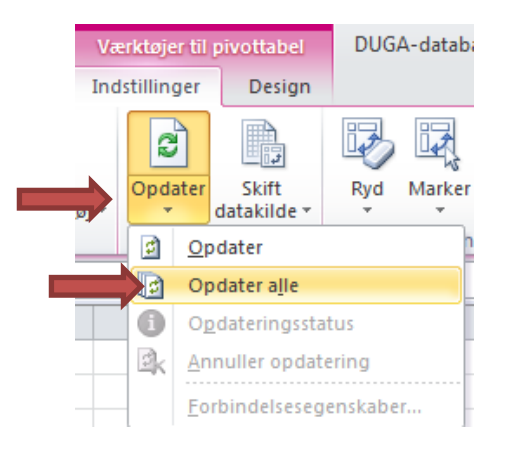

### **Opret ny pivottabel (eller brug eksisterende – se ovenfor)**

- 1) Stå i et felt, der indeholder data
	- a. Gå til fanen 'Indsæt'
- b. Klik på pilen ved 'Pivottabel'
- c. Vælg 'Pivottabel'

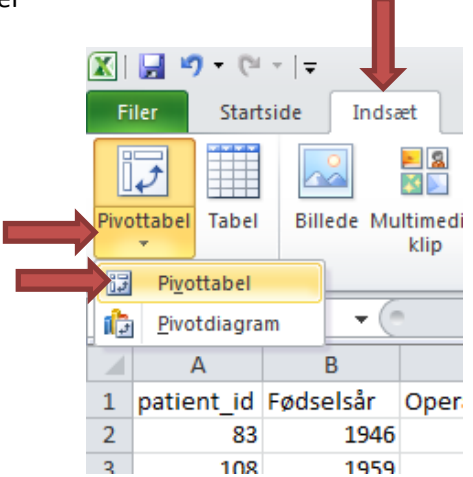

2) Tryk 'OK'

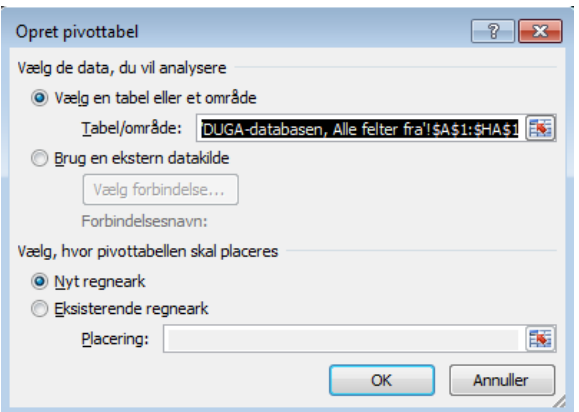

**Udfyldelse af pivottabel (både ved brug af ny eller eksisterende pivottabel)**

- 3) Udfyld feltlisten i højre side:
	- a. Klik på 'Operationsalder' og træk den ned i feltet 'Rækkenavne'
	- b. Klik på 'patient\_id' og træk den ned i feltet 'Værdier'

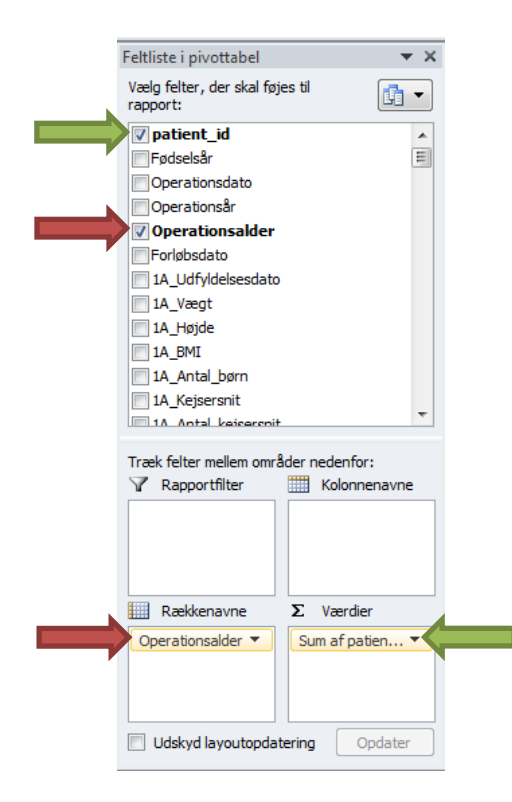

- c. Vi er interesseret i antallet af patienter med en given alder, derfor
	- i. Højreklik på 'Sum af patient\_id' i Værdi-boksen i højre side af skærmen. (Er denne ikke synlig klikkes på tabellen i venstre side).
	- ii. Vælg 'Værdifeltindstillinger'

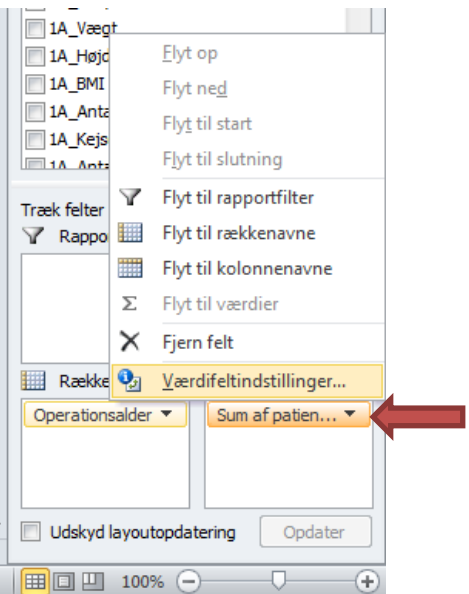

iii. På fanen 'Summér værdier med' vælges 'Antal' – Tryk OK

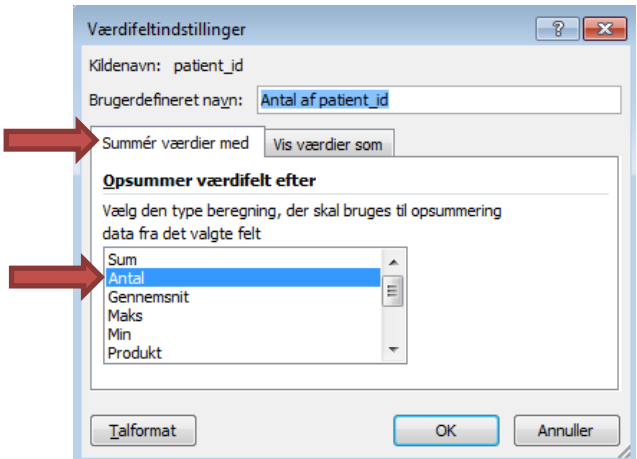

- 4) Sidste ting der skal gøres er, at fjerne data hvor alderen er negativ, da dette jo er personer som ikke er blevet opereret.
	- a. I tabellen ud for 'Rækkenavne' klikkes på pilen
	- b. I stedet for at fjerne fluebenet ud for alle de negative tal bruges et etikettefilter:
		- i. Tryk 'Etikettefiltre'
		- ii. Vælg 'Større end'

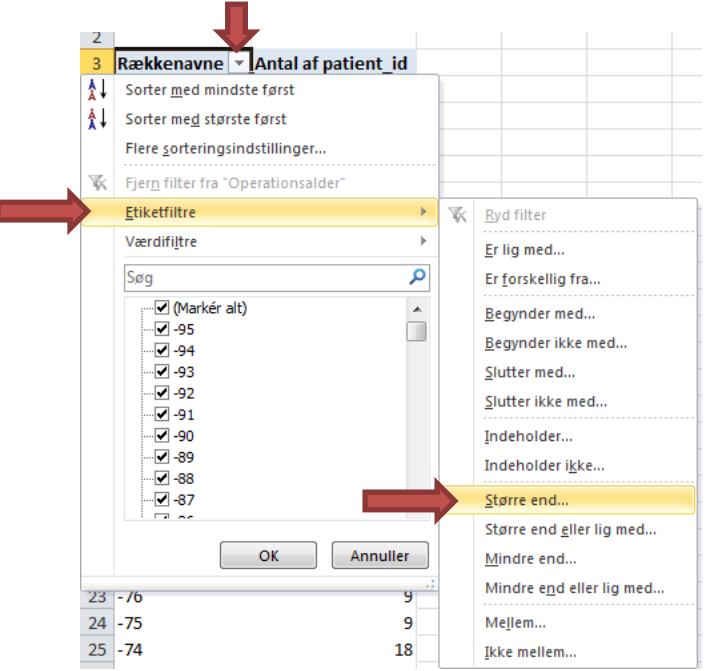

iii. Skriv '0' og tryk OK

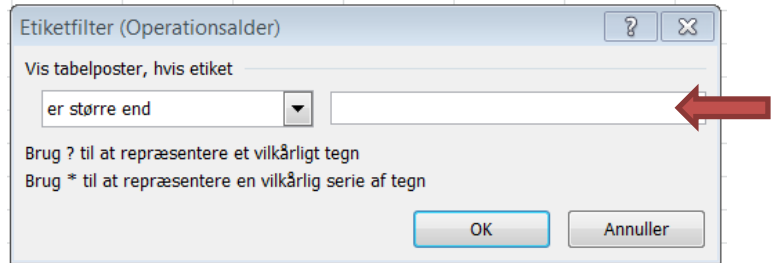

- 5) Vi har nu en lang liste med aldre og antal patienter med denne alder ved operation. Dette data vil give et uoverskueligt søjlediagram. Derfor inddeler vi aldrene i intervaller:
	- a. Sæt musen et sted i første kolonne i pivoten
	- b. På fanen 'indstillinger' vælges 'Grupper markering'

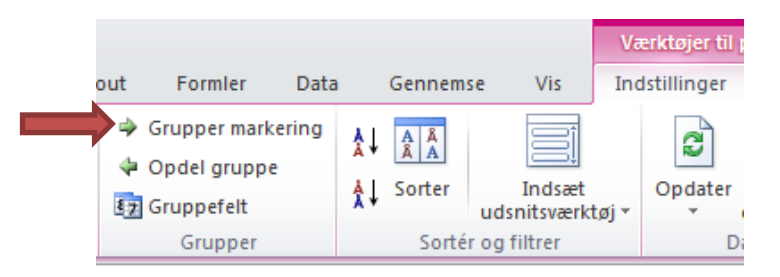

c. I 'Begynd ved' tastes '0' og i 'Med' tastes 10. (Det betyder at operationsaldrene inddeles i intervaller fra 0 til 99 med 10 aldre i hver. Bemærk, 99 er den højeste værdi i dette datasæt, det kan være anderledes i andre datasæt.)

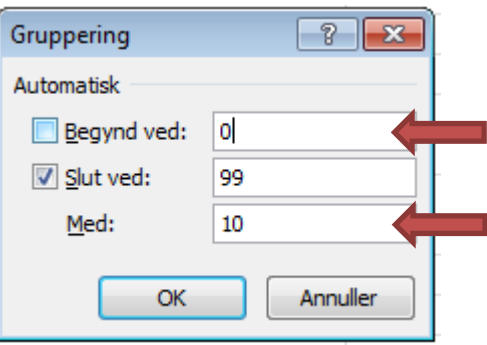

Resultat:

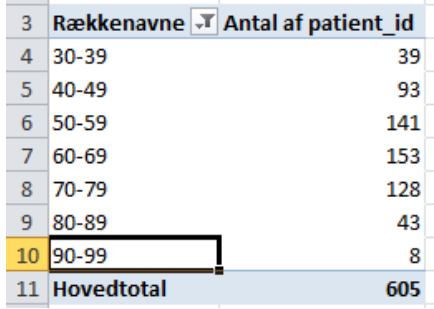

## **Dan diagram**

6) Marker aldersintervaller og antal patienter

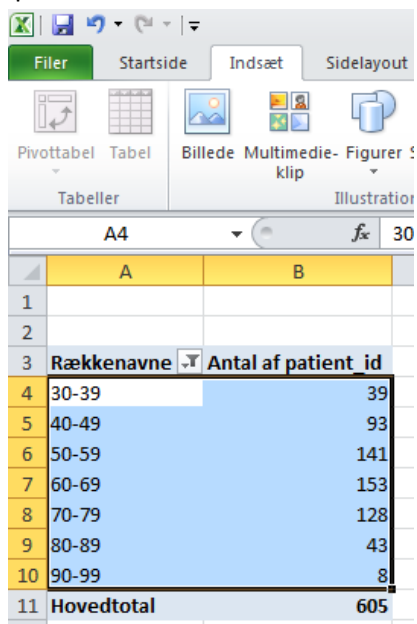

- 7) Gå til fanen 'Indsæt'
	- a. Klik på 'Søjle'
	- b. Vælg muligheden længst til venstre under '2D-søjlediagram'

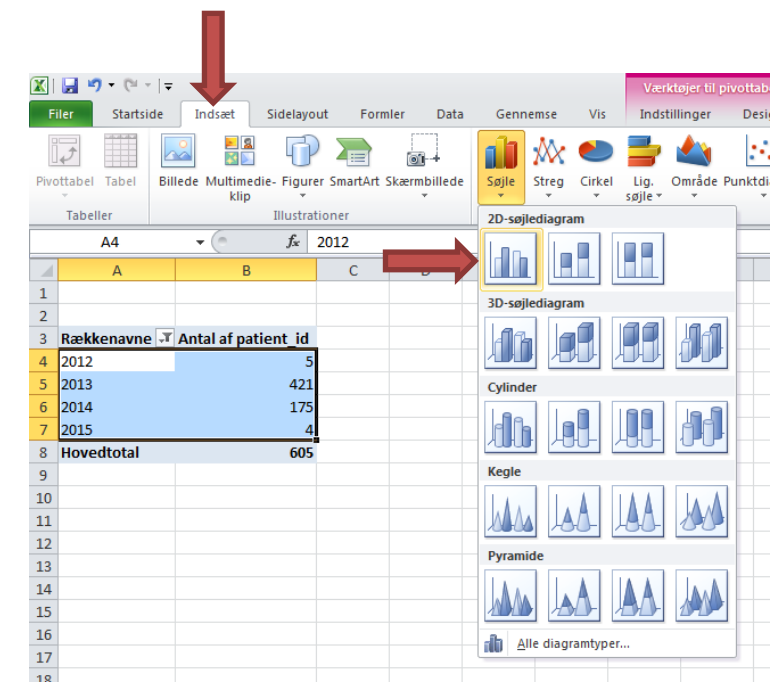

Resultatet bliver et søjle-diagram, der viser antallet af patienter opdelt på alder ved operation. Der er mange muligheder for at tilpasse et diagram – ændre overskift, sætte forklaring/dataetiketter på mv. Se separat vejledning for dette.

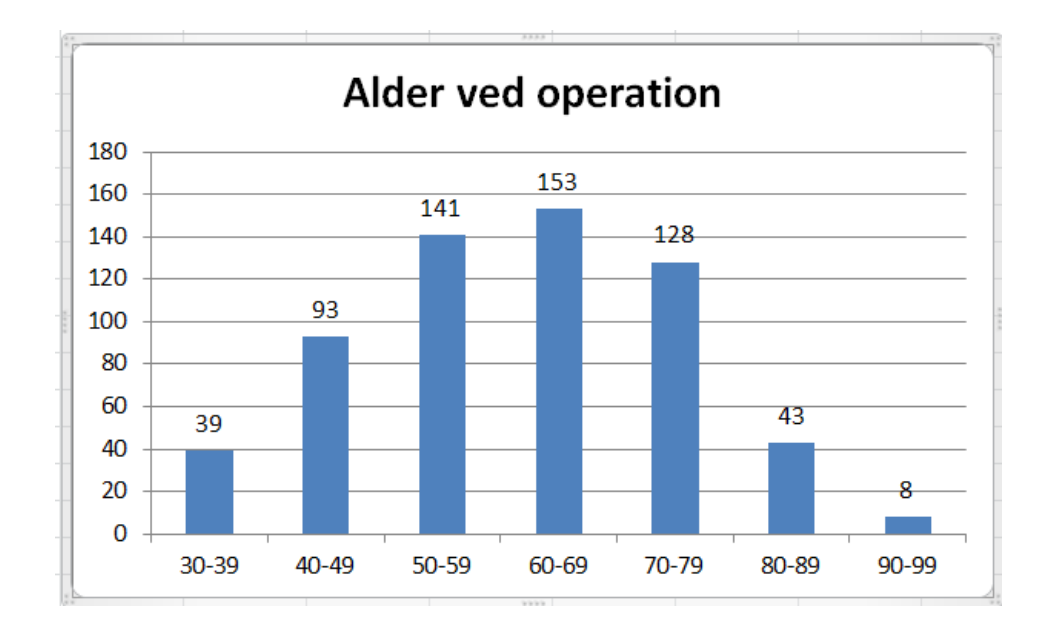

## **Operationsalder fordelt på årstal for operation**

Hvis man ønsker at se hvordan aldersfordelingen fordelt på årstallet for operation, kan man bygge videre på ovenstående:

8) Flyt 'Operationsår' til 'Forklaringsfelt'

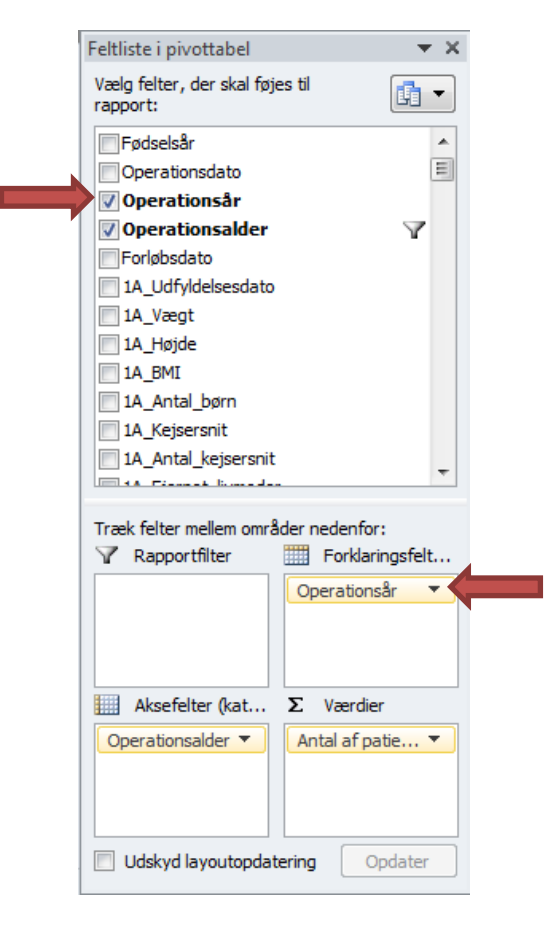

9) Datatabellen ser nu således ud:

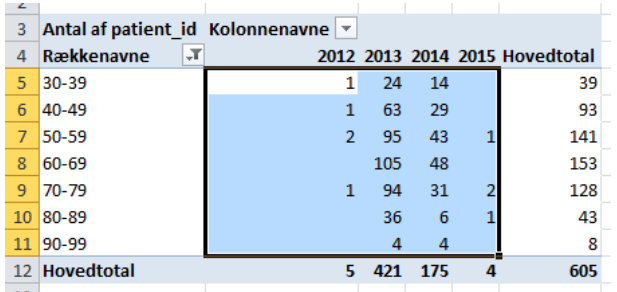

10) Diagrammet dannes ved at følge punkt 6+7 ovenfor. Diagrammet tilpasses efter separat vejledning og resultatet er:

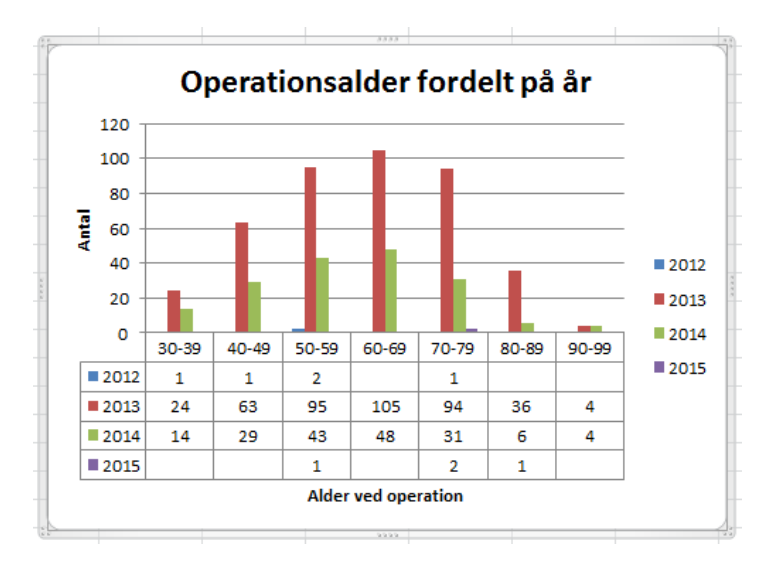